## לקחתי קטע של מנגינת פסנתר שהורדתי בעבר

דבר ראשון פותחים את הקובץ ע"י VLC

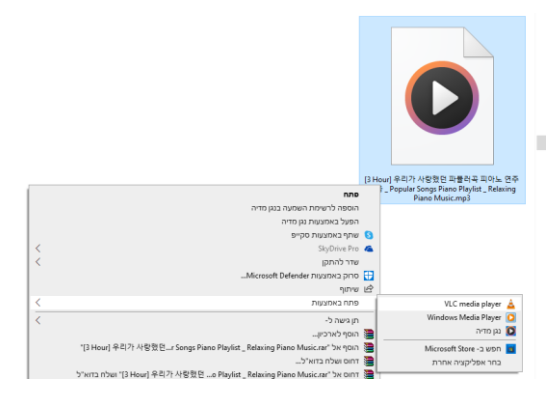

אח"כ לוחצים ברשימת הנגינה לחצן ימני על השיר ובוחרים ב'פרטים'

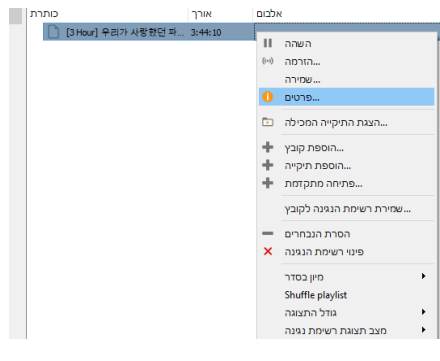

עכשיו לוחצים לחצן ימני על התמונה של הקונוס )או מה שזה לא יהיה(

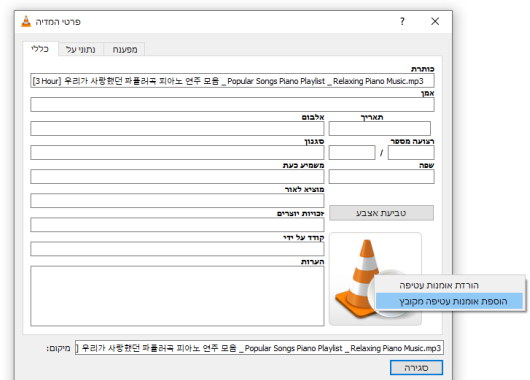

בוחרים את התמונה הרצויה )בחרתי תמונה של פסנתר מחיפוש גוגל(

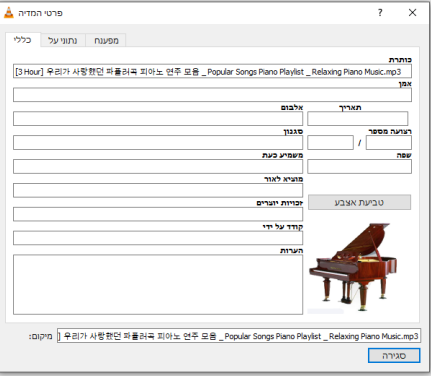

כמו שניתן לשים לב אין אפשרות שמירה לכן

## מוסיפים כיתוב באחד מהשדות

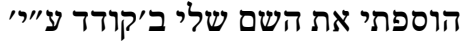

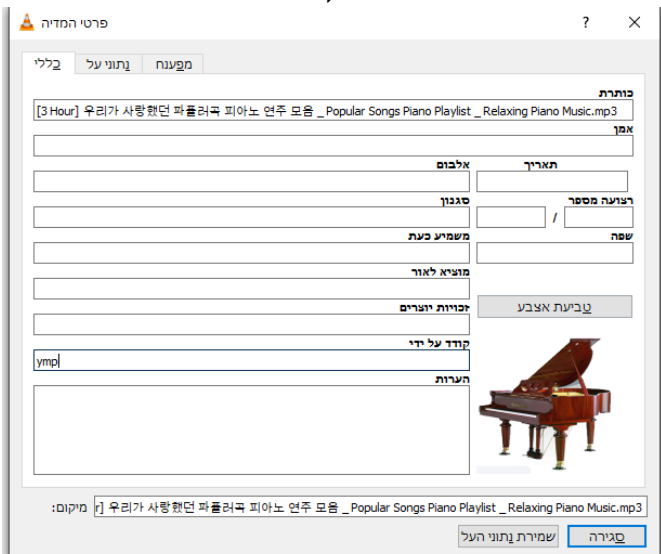

## עכשיו לוחצים על שמירה וזהו התמונה תופיע בכל הנגנים

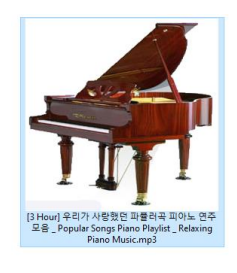

סייר הקבצים

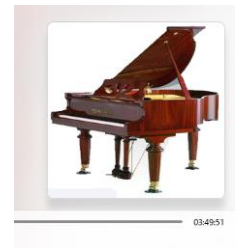

נגן המדיה

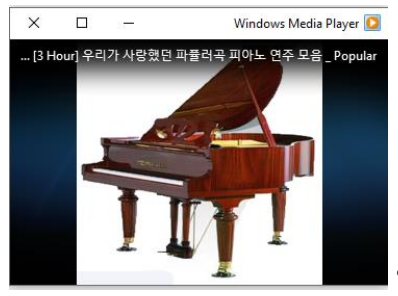

ווינדוס מדיה פלייר